[wlan](https://zhiliao.h3c.com/questions/catesDis/163)接入 [Portal](https://zhiliao.h3c.com/questions/catesDis/193) **[李晨光](https://zhiliao.h3c.com/User/other/202)** 2013-02-17 发表

# **WX系列AC支持MAC快速认证(浙江模式)典型配置**

## **一、应用环境**

中国移动为了方便WLAN业务更便捷的承载于手机、ipad等移动终端,由浙江移动 牵头推出了基于MAC快速认证的无感知认证方案,用以简化认证操作,优化用户体验 。在该方案中, MAC快速认证方式的无感知业务仍承载于SSID: CMCC上, 为了继续兼 容原PORTAL业务,该方案仅对原有的PORTAL架构做了扩展,新增了MAC绑定服务器 (或者改造原PORTAL服务器增加MAC绑定和查询功能)完成对用户mac绑定的查询。

认证流程:用户通过限时流量触发机制启动MAC快速认证,由AC通过PORTAL协 议报文和MAC绑定服务器交互完成用户的绑定查询: 如果对应MAC有绑定用户, 则MA C绑定服务器通知PORTAL服务器(或者MAC绑定服务器单独直接)向AC发起针对该 用户的PORTAL认证.认证成功后, AC放行用户。如果对应MAC未查询到绑定用户, 则 AC向用户推送PORTAL页面,进行普通的PORTAL认证。

#### **二、组网需求:**

按照普通的PORTAL接入进行组网。AC使用的是WX6000系列无线控制 器(WX6103)。Client和AP通过DHCP服务器获取IP地址(DHCP服务器配置略)。由AC对 无线用户做PORTAL认证,在原PORTAL SERVER和AAA基础上新增MAC-Trigger SERV ER。

#### **三、组网图:**

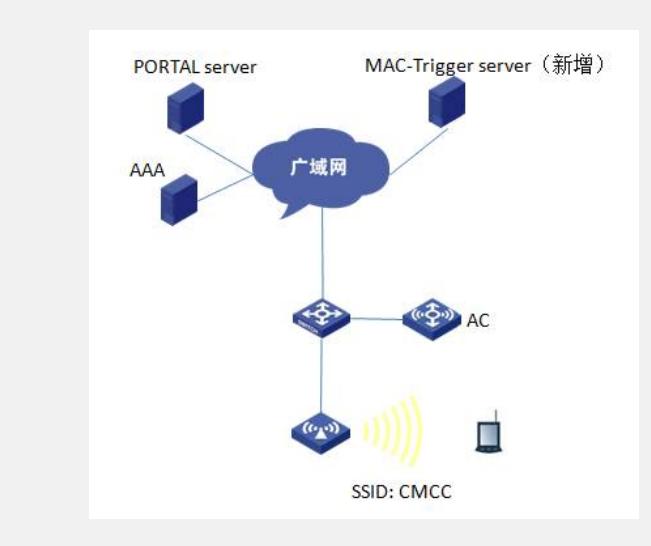

## **四、配置方法:**

#### **1.配置思路**

- ? 在AC上配置无线服务,并在相关业务VLAN接口上开启portal认证
- ? 在AC上配置RADIUS方案、DOMAIN等
- ? 配置MAC-Trigger Server 并同时指定为其为Portal server
- ? 在业务VLAN使能MAC-Trigger并配置流量触发门限

#### **2.配置步骤**

```
(1)主AC上的配置信息:
```

```
dis cur
#
version 5.20, Release 2308P07
#
sysname WX6103
#
domain default enable system
#
telnet server enable
#
wlan rfid-tracking enable
#
```

```
acl number 2001
rule 0 permit source 192.168.0.0 0.0.0.255
rule 1 permit
#
portal server cmcc ip 221.176.1.140 url http://221.176.1.140:7080/index.php serv
er-type cmcc //cmcc portal server
portal mac-trigger server ip 221.176.10.121 /指定mac-trigger server
portal server mac-trigger-server ip 221.176.10.121 //指定mac-trigger
server为portal server, 设备接受从mac-trigger server直接发起的portal认证请求
portal free-rule 1 source any destination ip 211.137.58.20 mask 255.255.255.255
portal free-rule 2 source any destination ip 211.136.17.107 mask
255.255.255.255
portal free-rule 11 source interface Bridge-Aggregation1 destination any
portal device-id 0344.0531.531.00 //配置AC NAME
#
vlan 1
#
vlan 2
#
vlan 100 //AP关联vlan
#
vlan 200 //业务vlan
#
vlan 300 //骨干网互联vlan, nas-ip通信
#
radius scheme cmcc //配置portal的AAA策略
server-type extended
primary authentication 221.176.1.138 1645
primary accounting 221.176.1.138 1646
key authentication cipher abQuGU4cQTpZL8rzyG52eg==
key accounting cipher abQuGU4cQTpZL8rzyG52eg==
user-name-format keep-original
nas-ip 128.202.52.53
retry stop-accounting 10
#
domain cmcc //配置portal的认证域
authentication portal radius-scheme cmcc
authorization portal radius-scheme cmcc
accounting portal radius-scheme cmcc
access-limit disable
state active
idle-cut enable 15 10000
self-service-url disable
#
dhcp server ip-pool vlan100 //配置AP管理地址pool
network 192.168.0.0 mask 255.255.0.0
network ip range 192.168.0.1 192.168.0.253
gateway-list 192.168.0.254
#
dhcp server ip-pool vlan200 //配置用户业务地址pool
network 200.0.0.0 mask 255.255.255.0
gateway-list 200.0.0.1
#
local-user admin
authorization-attribute level 3
service-type ssh telnet
service-type web
#
wlan rrm
dot11a mandatory-rate 6 12 24
dot11a supported-rate 9 18 36 48 54
dot11b mandatory-rate 1 2
dot11b supported-rate 5.5 11
dot11g mandatory-rate 1 2 5.5 11
dot11g supported-rate 6 9 12 18 24 36 48 54
dot11n protection enable
```
# wlan service-template 1 clear //CMCC 服务模板 ssid CMCC bind WLAN-ESS 1 service-template enable # interface NULL0 # interface Vlan-interface100 ///AP隧道三层接口 ip address 192.168.0.253 255.255.255.0 # interface Vlan-interface200 //业务vlan三层接口 ip address 10.111.128.2 255.255.240.0 portal server cmcc method direct portal nas-ip 128.202.52.53 portal domain cmcc portal mac-trigger enable period 60 threshold 10240 / 配置mac-trigger触发门 限 access-user detect type arp retransmit 5 interval 10 # interface Vlan-interface300 //骨干网互联接口, 作nas-ip ip address 128.202.52.53 # interface M-GigabitEthernet1/0/0 # interface Ten-GigabitEthernet1/0/1 port link-type trunk port trunk permit vlan all flow-interval 5 # interface WLAN-ESS1 //CMCC ESS虚接口 port link-type hybrid undo port hybrid vlan 1 mac-vlan enable # wlan ap testap1 model WA2610E-AGN id 2 //AP服务模板 priority level 7 serial-id 210235A35U0087000023 undo broadcast-probe reply radio 1 service-template 1 vlan 200 nas-id 0000000000000000 radio enable # wlan rrm-calibration-group 1 # ip route-static 0.0.0.0 0.0.0.0 192.168.3.100 # dhcp enable # arp-snooping enable # user-interface con 0 user-interface vty 0 4 authentication-mode none user privilege level 3 # return **(2)RADIUS、PORTAL、MAC-Trigger服务器设置:略 3.AC配置关键点 (1)WX6103上进行配置:** # 创建WLAN-ESS1接口,并进入该视图。 [WX6103] interface WLAN-ESS 1 # 配置端口的链路类型为hybrid

[WX6103-WLAN-ESS1] port link-type hybrid

# hybrid端口上使能mac-vlan功能

[WX6103-WLAN-ESS1] mac-vlan enable

# 配置portal server和mac-trigger server, 并指定mac-trigger server为portal server之一

[WX6103] portal server cmcc ip 221.176.1.140 url http://221.176.1.140:7080/index.php ser ver-type cmcc

[WX6103]portal mac-trigger server ip 221.176.10.121

[WX6013]portal server mac-trigger-server ip 221.176.10.121

# 配置AAA策略和domain域,详细配置略

# 配置vlan接口,接口下起portal认证和mac-trigger触发

[WX6103-vlan-interface200]portal server cmcc method direct

[WX6103-vlan-interface200]portal nas-ip 128.202.52.53

[WX6103-vlan-interface200]portal domain cmcc

[WX6103-vlan-interface200]portal mac-trigger enable period 60 threshold 10240

## **五、验证结果:**

(1)对于初次上网的用户需在重定向页面输入完整的认证信息,完成整个的portal交 互流程。最终访问网络。

(2) 该用户在web页面选择开启MAC绑定功能并下线, 后续再次上网不会弹出重定向 页面,可以直接访问网络。此时,在AC上使用命令行display connection查看到该MAC 地址的用户在线。

display connection

Index=5 ,Username=client@cmcc

MAC=00-19-5B-EC-7A-E9

IP=N/A

IPv6=N/A

Total 1 connection(s) matched